Crésus Comptabilité

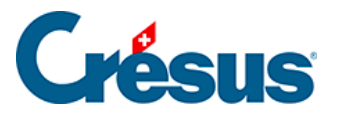

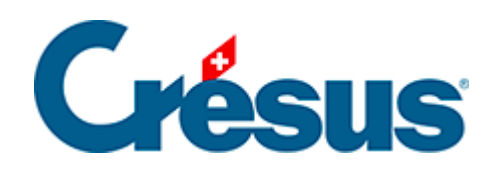

## **Crésus Comptabilité**

## [4.2.8 - Vérifier le plan comptable](#page-2-0)

<span id="page-2-0"></span>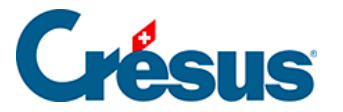

## **4.2.8 - Vérifier le plan comptable**

Pour vérifier votre plan comptable exécutez la commande Compta – Vérifie plan comptable. Cette commande affiche une fenêtre qui montre d'éventuelles erreurs ou d'incohérences dans le plan comptable. Vous pouvez garder cette fenêtre ouverte en permanence, son contenu est mis à jour automatiquement au fur et à mesure que vous modifiez le plan comptable.

Crésus Comptabilité n'impose ni la manière de numéroter les comptes, ni la structure du plan comptable. La vérification du plan comptable ne met pas en évidence les erreurs de logique comptable.

Si vous souhaitez plus d'informations sur le plan comptable, consultez la description complète de la commande Présentation **–** Plan comptable dans l'aide du logiciel.